## View Students Grades in a Course

Last Modified on 08/20/2020 10:11 pm EDT

- 1. Open Gradebook setup
- 2. Select "View" tab > Grader Report tab (See image below).
- 3. You can view the grades for students in the class.

## **Grader report**

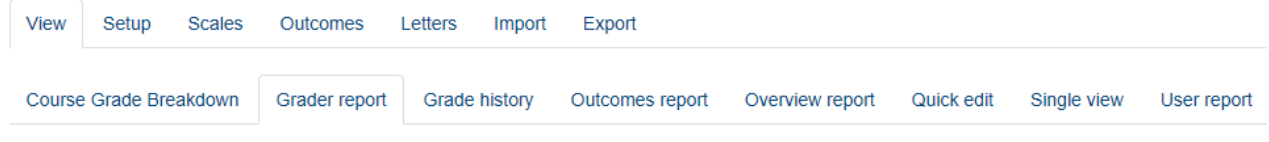